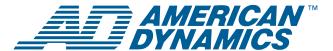

# RS-422/RS-485 Communications Protocol

#### User's Guide

For SpeedDome® Ultra VII, SpeedDome Optima®, and later versions

## **Contents**

| About this Guide                  | 1  |
|-----------------------------------|----|
| Protocol Characteristics          | 1  |
| RS-422/RS-485 Commands            | 2  |
| Controller to Dome Commands       | 3  |
| Standard 3-Byte Format            | 3  |
| Multiple-Byte Format              | 4  |
| Views, Presets, Targets           | 6  |
| Network Position Command          | 6  |
| NP Command Standard Units         | 6  |
| NP Command Format Outline:        | 7  |
| Patterns                          | 9  |
| QuickSet®                         | 9  |
| Dome Control Examples             | 10 |
| Combination Commands              | 13 |
| Dome Configuration Menu           | 14 |
| Dome to Controller Communications | 15 |
| Asynchronous Messages             | 15 |
| Dome Response Messages            | 15 |
| Configuration Buffer              | 17 |
| Definitions                       | 19 |
| Boundaries                        | 19 |
| Declarations                      | 20 |

#### If you need assistance...

Call Customer Support at:

**800-507-6268**, Option 2 **561-912-6259**, Option 2

e-mail: adtechservices@tycoint.com.

## **About this Guide**

This guide explains the RS-422/RS-485 asynchronous communications protocols and how to develop a controlling protocol interface for SpeedDome Ultra VII, SpeedDome Optima, and later versions.

This guide will help you understand and use the RS-422/RS-485 communication protocols. There is no assurance of accuracy or correctness of the document or verification of compliance by all versions of products. Only currently required commands are presented; legacy implementations are not included. The protocols are subject to and are expected to change and be revised due to continuing product improvements.

# **Protocol Characteristics**

Table 1 Protocol characteristics

| 14510 1.1101000                                            | Table 1. Protocol characteristics                                                                                                    |  |  |  |
|------------------------------------------------------------|----------------------------------------------------------------------------------------------------|--|--|--|
| Data rate                                                  | 4.8 kbits/sec.                                                                                                    |  |  |  |
| Data format                                                | Asynchronous Start bits: 1 Data bits: 8 Parity bits: 0 Stop bits: 1                                                                                                    |  |  |  |
| Format                                                     | 3 bytes: Address Command Checksum                                                                                                    |  |  |  |
| Topologies                                                 | Daisy Chain or Star                                                                                                    |  |  |  |
| Physical Layer                                             | RS-485, 4-Wire, Full duplex                                                                                                    |  |  |  |
| Max. Devices per line                                      | 10 (Depends on device loading.)                                                                                                    |  |  |  |
| Cable type                                                 | 2 shielded, twisted pair*                                                                                                    |  |  |  |
| Wire gauge                                                 | 22 AWG                                                                                                    |  |  |  |
| Max. Length                                                | 1km (3,000 ft.)                                                                                                    |  |  |  |
| Connection                                                 | Polarized Euro-style plug                                                                                                    |  |  |  |
| Data and Power<br>Connections<br>Color-Code<br>Conventions | Color Designation Black 24Vac Red Ground White 24Vac Orange RS-422 Data In High (+) Green RS-422 Data In Low (-) Yellow RS-422 Data Out High (+) Brown RS-422 Data Out Low (-) |  |  |  |

<sup>\*</sup> American Dynamics composite cable is recommended. This cable also contains wires for power and video. If another cable is substituted, cable wire colors may be different.

# RS-422/RS-485 Commands

The majority of dome control communications is by 3-byte data packets consisting of Dome Address, Command, and Checksum. The Dome Address range is from hex 1 to 99 (1h to 63h), depending on the type of control system used. To Calculate the Checksum, subtract the sum of the bytes from zero and use the least significant byte of the results. The dome acknowledges a command by sending its 1-byte address within 25 milliseconds.

The dome also recognizes multiple-byte data commands. These commands consist of Dome Address, Command, 1-N Data, and Checksum bytes.

The proportional speed pan and tilt commands that are specified in the multi-byte format table are recommended for control except for recording of patterns.

When changing direction of movement, always send a STOP command before you send the new direction change.

Pan and Tilt speeds, shown in °/sec in the tables, are the nominal speeds with a wide-angle zoom setting. The Zoom Adjusted Program™ (ZAP) feature automatically adjusts pan and tilt speeds scaled in proportion to zoom positions.

The dome will timeout in 30 seconds and stop panning if all communications is lost.

Figure 1. 3-Byte Format

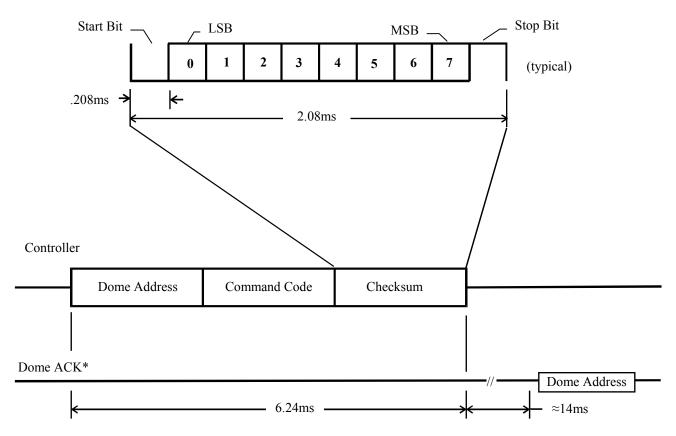

<sup>\*</sup> The dome echoes its address to acknowledge the controller command.

# Controller to Dome Commands

# **Standard 3-Byte Format**

For standard 3-Byte Format see (Figure 1)

**Table 2. Standard 3-byte Commands** 

| h               | <del>1</del>                                                                                                    |                       | 1                |
|-----------------|----------------------------------------------------------------------------------------------------|-----------------------|------------------|
| Command<br>Name | Description                                                                                                    | Command<br>Code (Hex) | Dome<br>Response |
| Pan Left        | Pan left (24°/sec) until Pan<br>Stop                                                                                      | 81                    | ACK              |
| Pan Right       | Pan right (24°/sec) until Pan<br>Stop                                                                                     | 82                    | ACK              |
| Pan Stop        | Stop panning                                                                                                    | 83                    | ACK              |
| Tilt Up         | Tilt up until Tilt Stop                                                                                                   | 84                    | ACK              |
| Tilt Down       | Tilt down until Tilt Stop                                                                                                 | 85                    | ACK              |
| Tilt Stop       | Stop tilting                                                                                                    | 86                    | ACK              |
| Focus Near      | Focus Near until Focus Far or Focus Stop                                                                                  | 87                    | ACK              |
| Focus Far       | Focus Far until Focus Near or Focus Stop                                                                                  | 88                    | ACK              |
| Focus Stop      | Stop focus                                                                                                    | 89                    | ACK              |
| Zoom In         | Zoom in (telephoto) until<br>Zoom Out or Zoom Stop                                                                        | 8A                    | ACK              |
| Zoom Out        | Zoom out (wide angle) until<br>Zoom In or Zoom Stop                                                                       | 8B                    | ACK              |
| Zoom Stop       | Stop zoom                                                                                                    | 8C                    | ACK              |
| Fast            | Increase pan and tilt speeds (48°/sec) until Fast Stop                                                                    | 8D                    | ACK              |
| Fastest         | Increase pan and tilt speeds (96°/sec) until Fast Stop                                                                    | 8E                    | ACK              |
| Fast Stop       | Stop fast/fastest speeds (back to normal 24°/sec)                                                                         | 8F                    | ACK              |
| Iris Open       | Opens iris (manual iris<br>mode)/lightens Iris<br>Preference™ offset (auto<br>iris mode) until Iris Close or<br>Iris Stop | 90                    | ACK              |
| Iris Close      | Closes iris (manual<br>mode)/darkens Iris<br>Preference™ offset (auto<br>iris mode) until Iris Open or<br>Iris Stop       | 91                    | ACK              |
| Iris Stop       | Stop iris offset adjustment (also stops V-Phase Adjust)                                                                   | 92                    | ACK              |
| All Stop        | Stop all movement                                                                                                    | 93                    | ACK              |
| Dome Type       | Request dome type                                                                                                    | 94                    | Note 1           |
| Alarm<br>Status | Request status of alarm inputs                                                                                            | 95                    | Note 1           |
| Send ACK        | ACKnowledge response to dome asynchronous commands                                                                        | 97                    | ACK              |

| Command<br>Name                  | Description                                                                                                    | Command<br>Code (Hex) | Dome<br>Response               |
|----------------------------------|----------------------------------------------------------------------------------------------------|-----------------------|--------------------------------|
| Suspend all<br>Transmis-<br>sion | Disable transmission of asynchronous messages                                                                            | 98                    | Note 2                         |
| Normal<br>transmis-<br>sion      | Enable transmission of asynchronous messages                                                                             | 99                    | ACK<br>Note 3                  |
| Faster                           | Increase pan and tilt speeds (72°/sec) until Faster Stop                                                                 | 9A                    | ACK                            |
| Faster Stop                      | Stop faster (back to normal 24°/sec speed)                                                                               | 9B                    | ACK                            |
| Define<br>Boundary               | Start boundary definition. This command is followed by dome movement commands and four Mark Boundary commands.           | 9C                    | ACK                            |
| Mark<br>Boundary                 | Marks the current position as a boundary                                                                                 | 9D                    | ACK                            |
| On Air                           | Set On Air status to tell the<br>dome to send the boundary<br>crossing command (see<br>Table 5. Asynchronous<br>Messages | 9E                    | ACK                            |
| On Air<br>Reset                  | Reset On Air status                                                                                                    | 9F                    | ACK                            |
| Define<br>Pattern 1              | Start defining<br>Pattern 1                                                                                              | A0                    | ACK                            |
| Define<br>Pattern 2              | Start defining<br>Pattern 2                                                                                              | A1                    | ACK                            |
| Define<br>Pattern 3              | Start defining<br>Pattern 3                                                                                              | A2                    | ACK                            |
| Save New<br>Pattern              | Accept the new pattern as the current pattern and delete the old pattern                                                 | A3                    | ACK                            |
| Request<br>Position              | Request dome position A coordinates. (Dome ACKs command followed by a momentary pause & data)                            |                       | ACK<br>pause<br>Data<br>Note 1 |
| Mark<br>Target 1                 | Store the current position as<br>Target 1                                                                                | A8                    | ACK                            |
| Mark<br>Target 2                 | Store the current position as<br>Target 2                                                                                | A9                    | ACK                            |
| Mark<br>Target 3                 | Store the current position as<br>Target 3                                                                                | AA                    | ACK                            |
| Mark<br>Target 4                 | Store the current position as<br>Target 4                                                                                | AB                    | ACK                            |
| Run<br>Pattern 1                 | Run Pattern 1                                                                                                    | В0                    | ACK                            |
| Run<br>Pattern 2                 | Run Pattern 2                                                                                                    | B1                    | ACK                            |
| Run<br>Pattern 3                 | Run Pattern 3                                                                                                    | B2                    | ACK                            |
| Run New<br>Pattern               | Run a newly defined pattern to review before accepting it to replace previous pattern                                    | В3                    | ACK                            |
| Go to<br>Target 1                | Go to preset position called<br>Target 1                                                                                 | B4                    | ACK                            |

| Command<br>Name     | Description                                                                                                    | Command<br>Code (Hex) | Dome<br>Response |
|---------------------|----------------------------------------------------------------------------------------------------|-----------------------|------------------|
| Go to<br>Target 2   | Go to preset position called<br>Target 2                                                                                                    | B5                    | ACK              |
| Go to<br>Target 3   | Go to preset position called<br>Target 3                                                                                                    | B6                    | ACK              |
| Go to<br>Target 4   | Go to preset position called<br>Target 4                                                                                                    | B7                    | ACK              |
| Pattern End         | Tells the dome to stop<br>recording (defining) a<br>pattern                                                                                 | B8                    | ACK              |
| Mark<br>Target 5    | Store the current position as<br>Target 5                                                                                                   | В9                    | ACK              |
| Mark<br>Target 6    | Store the current position as<br>Target 6                                                                                                   | BA                    | ACK              |
| Mark<br>Target 7    | Store the current position as<br>Target 7                                                                                                   | BB                    | ACK              |
| Go to<br>Target 5   | Go to preset position called<br>Target 5                                                                                                    | ВС                    | ACK              |
| Go to<br>Target 6   | Go to preset position called<br>Target 6                                                                                                    | BD                    | ACK              |
| Go to<br>Target 7   | Go to preset position called<br>Target 7                                                                                                    | BE                    | ACK              |
| Peel                | Run default "Apple Peel"<br>pattern for a spiral view of<br>everything (only supported<br>in SpeedDome Ultra V and<br>DeltaDome II or late) | C6                    | ACK              |
| Software<br>Version | Get software version number from dome                                                                                                    | C9                    | Note 1           |
| Output              | Set output drivers  x = low nibble bit 0 = output 1 bit 1 = output 2 bit 2 = output 3 bit 3 = output 4 0 = Off/Open 1 = On/Closed           | Ex                    | ACK              |

#### Notes:

- 1. See Table 6 for response message definitions.
- This command is used to stop any asynchronous messages from corrupting data being sent to the controller because of a data request. This message is usually sent to all domes using the Broadcast address of 40(Hex). Since the domes have been commanded to suspend messages, no ACK will be generated.
- 3. When this command is issued, any pending asynchronous messages will be sent.

# **Multiple-Byte Format**

Dome Address | Command Code | Data | Checksum

**Table 3. Multiple-Byte Commands** 

| Command<br>Name                  | Description                                                                                                    | Command<br>Code (Hex) | Dome<br>Response |
|----------------------------------|----------------------------------------------------------------------------------------------------|-----------------------|------------------|
| Goto<br>Position                 | Go to absolute position  Byte 1 = dome address  Byte 2 = command A6  Byte 3 & 4 = pan position  Byte 5 & 6 = tilt position  Byte 7 & 8 = zoom position  Byte 9 & 10 = digital zoom  Byte 11 = iris offset  Byte 12 = digital zoom limit  Byte 13 = checksum  Note: The fields are in different positions in the Request Dome Position command. | A6                    | ACK              |
| Proportional speed               | Proportional speed pan or tilt movement commands  Byte 1 = dome address  Byte 2 = command C0  Byte 3 = 81 Pan Left  Byte 3 = 82 Pan Right  Byte 3 = 84 Tilt Up  Byte 3 = 85 Tilt Down  Byte 4 = Speed 1 - 64 Hex = 1 - 100°/sec  Byte 5 = checksum                                                                                             | CO                    | ACK              |
| Get<br>Configura-<br>tion Buffer | Allows access to the data stored in the dome configuration buffer Byte 1 = dome address Byte 2 = command C4 Byte 3 = 02 Byte 4 = offset Byte 5 = byte count Byte 6 = checksum                                                                                                    | C4                    | Note<br>1        |
| Set Preset                       | Store the current position as<br>the specified preset.<br>Byte 1 = dome address<br>Byte 2 = command C7<br>Byte 3 = 01<br>Byte 4 = preset number<br>(0 - 95 (decimal))<br>Byte 5 = checksum                                                                                                    | C7<br>01              | ACK              |
| Go To<br>Preset                  | Positions to preset specified by preset number. Byte 1 = dome address Byte 2 = C7 Byte 3 = 02 Byte 4 = preset number (0 - 95 (decimal)) Byte 5 = checksum                                                                                                    | C7<br>02              | ACK              |
| Flip                             | Pan 180° from the current position.                                                                                                    | CC<br>00              | ACK              |

| Command<br>Name              | Description                                                                                                    | Command<br>Code (Hex) | Dome<br>Response |
|------------------------------|----------------------------------------------------------------------------------------------------|-----------------------|------------------|
| Enter Dome<br>Menu           | Display dome menu and enters menu mode                                                                                                    | CC<br>01              | ACK              |
| Exit Dome<br>Menu            | Exits dome menu and returns to normal dome operation                                                                                                    | CC<br>02              | ACK              |
| Repeat<br>Pattern 1          | Run pattern 1 continuously                                                                                                    | CC<br>03              | ACK              |
| Repeat<br>Pattern 2          | Run pattern 2 continuously                                                                                                    | CC<br>04              | ACK              |
| Repeat<br>Pattern 3          | Run pattern 3 continuously                                                                                                    | CC<br>05              | ACK              |
| Get Pattern<br>Size          | Get total number of pattern steps used in each of the 3 patterns                                                                                                    | CC<br>06              | Note<br>1        |
| Clear<br>Pattern             | Resets pattern to apple peel (default spiral). Only send this command if "Define Pattern X" command sent before it.                                                                                                    | CC<br>07              | ACK              |
| Reset Auto<br>Focus & Iris   | Put focus in auto focus mode<br>and restores the iris set-point<br>to the factory setting                                                                                                    | CC<br>08              | ACK              |
| Reset<br>Dome                | Dome Soft Reset                                                                                                    | CC<br>09              | ACK              |
| Increase<br>V-Phase<br>Delay | Increase the vertical phase delay                                                                                                    | CC<br>0A              | ACK              |
| Decrease<br>V-Phase<br>Delay | Decrease the vertical phase delay                                                                                                    | CC<br>0B              | ACK              |
| Stop<br>Adjusting<br>V-Phase | Stop the V-Phase adjustment                                                                                                    | CC<br>0C              | ACK              |
| QuickSet®                    | If byte 4 is zero the dome will display or clear (if already displayed) the QuickSet function menu.  If byte 4 is not zero the dome will perform the QuickSet command of such number.  Byte 1 = dome address Byte 2 = command CD Byte 3 = Access Level  0 = Admin 1 = Operator Byte 4 = entered number Byte 5 = checksum | CD                    | ACK              |
| Display<br>Text              | Display text on dome video Byte 1 = dome address Byte 2 = command DE Byte 3 = row (4,5, or 10) Byte 4 = Column (0-27) Byte 5 = length Byte 6= ASCII text to display Last Byte = checksum                                                                                                    | DE                    | ACK              |

| Command<br>Name                        | Description                                                                                                    | Command<br>Code (Hex) | Dome<br>Response |
|----------------------------------------|----------------------------------------------------------------------------------------------------|-----------------------|------------------|
| Network<br>Position<br>Command<br>(NP) | Allows the control system to get position information in degrees or motor counts.  Byte 1 = dome address  Byte 2 = command FA  Byte 3 = length & control bit 0 - 4 = length of command bit 5 = absolute / relative 0 = Absolution Position Move 1 = Relative Position Move bit 6 = 0 (reserved) bit 7 = get/set position                                                                                                    | FA                    | Note<br>1        |
|                                        | O = Get position  1 = Set position  Byte 4 = data unit flags bit  0 - 1 = length  00 = pan & tilt in motor counts  01 = pan & tilt in frames  bit 2 = digital & optical zoom  1 = separate  0 = combine  bit 3 = Optical Units  0 = Optical Zoom in  magnification factor.  1 = Optical Zoom in counts  bit 4 = (reserved)  bit 5 = (reserved)  bit 6 = auto focus  0 = off  1 = on  bit 7 = auto iris  0 = off  1 = on  Bytes 5 through the next to  last Byte = Data Bytes ( based on Bytes 3 & 4)  Last Byte = checksum  (See Network Position  Command Section) |                       |                  |

# **Views, Presets, Targets**

View coordinates can be stored inside the dome by using the Mark Target commands. This action allows seven views to be saved and recalled with the Go To Target commands. This number is increased to 96 views on SpeedDome Ultra V version 3.06 and subsequent products with the preset command (C7h).

An unlimited number of views can be achieved by using the Request Dome Position commands to get the position coordinates, and using the Goto Position commands to cause the dome to return to the view (position).

## **Network Position Command**

In the SpeedDome Ultra VII version 1.07 and subsequent versions a new **NP** command provides improved control when using networks, which typically present relatively long latency and do not have deterministic delay times.

### **NP Command Standard Units**

This command allows the control system to get and send the absolute position in normalized units such as degrees, frames, magnification factor, etc. It also allows movements relative to the current position normalized in degrees or frames. Positions specified in degrees allow mathematical calculation of positions. Relative movements in frames or fractions of frames allow pan and tilt movement to the adjacent or overlaying frame as referenced to the present field of view. In addition to the rest of this section see the Dome Control Examples.

**Table 4. NP Command Standard Units** 

| PAN           |           |           |                       |
|---------------|-----------|-----------|-----------------------|
| Units         | Max Value | Min Value | Notes                 |
| Motor         |           |           |                       |
| Counts        | 07 FF FFh | 00 00 00h |                       |
|               |           |           | value X 10,000        |
|               | 36 EE 80h | C9 11 80h | = position in         |
| Degrees       | 360.0000  | -360.0000 | degrees               |
|               | 01 11 705 | EE EE OOb | value X 10,000        |
| F             | 01 11 70h | FE EE 90h | = # frames to         |
| Frames        | 700.00%   | -700.00%  | move                  |
| TILT<br>Units | M V-1     | Min Waler | Notes                 |
| 0 33330       | Max Value | Min Value | Notes                 |
| Motor         | 02 80 A0h | 08 5B 20h |                       |
| Counts        | ~ +21 deg | ~ -90 deg | 1 7/ 10 000           |
| Absolute      | 03 34 50h | F2 44 60h | value X 10,000        |
| Degrees       | +21.000   | -90.000   | = position in degrees |
| Degrees       | 121.000   | 70.000    | value X 10,000        |
| Relative      | 10 EF F0h | EF 10 10h | = offset in           |
| Degrees       | +111.000  | -111 .000 | degrees               |
|               |           |           | value X 10,000        |
|               | 01 11 70h | FE EE 90h | = # frames to         |
| Frames        | 700.00%   | -700.00%  | move                  |
| ZOOM          |           |           |                       |
| Units         | Max Value | Min Value | Notes                 |
| Combined      | 00 B7h    | FF 49h    |                       |
| Magnification | +183      | - 183     | relative              |
| Combined      | 00 B8h    | 00 01h    |                       |
| Magnification | 184       | 1         | absolute              |
| Optical       |           |           |                       |
| in counts     |           |           |                       |
| (Separate)    |           |           |                       |
| Optical       |           |           |                       |
| Magnification | 00 16h    | FF EAh    |                       |
| (separate)    | +23       | -22       | relative              |
| Optical       |           |           |                       |
| Magnification | 00 17h    | 00 01h    |                       |
| (separate)    | 23        | 1         | absolute              |
| Digital       |           |           |                       |
| in counts     |           |           |                       |
| (separate)    |           |           | 1                     |
| Digital       |           |           |                       |
| Magnification | 00 63h    | FF 9Dh    | Relative              |
| (separate)    | +9.9      | -9.9      | (value X 10)          |
| Digital       |           |           |                       |
| Magnification | 00 64h    | 00 0Ah    | Absolute              |
| (separate)    | 10.0      | 1.0       | (value X 10)          |

#### **NP Command Format Outline:**

General Format:

- All the Network Position Commands follow the same basic format. There are a variable number of bytes
  that are always in the same order.
  - o First Byte: Dome Address
  - 2nd Byte: NP command Prefix, this lets the dome know that this will be an NP command
    - This value should always be FAh
  - 3rd Byte: Command type / length
    - Bits 0 through 4
      - 00000 (binary) = 0(decimal) = 00h
        - Request Minimum Values allowed
      - 00111 (binary) = 7(decimal) = 07h
        - o Pan
      - 01010 (binary) = 10(decimal) = 0Ah
        - o Pan / Tilt
      - 01100 (binary) = 12(decimal) = 0Ch
        - o Pan / Tilt / Optical zoom (or Combined zoom)
      - 01101 (binary) = 13(decimal) = 0Dh
        - Pan / Tilt / Optical Zoom (or Combined zoom) / Digital Zoom (Digital portion is ignored for combined optical / digital zooms)
      - 01111 (binary) = 15(decimal) = 0Fh
        - Pan / Tilt / Optical Zoom (or Combined zoom) / Digital Zoom (Digital portion is ignored for combined optical / digital zooms) / Focus Position
      - 10000 (binary) = 16(decimal) = 10h
        - Pan / Tilt / Optical Zoom (or Combined zoom) / Digital Zoom (Digital portion is ignored for combined optical / digital zooms) / Iris Setting
      - 11110 (binary) = 30(decimal) = 1Eh
        - Pan / Tilt / Optical Zoom (or Combined zoom) / Digital Zoom (Digital portion is ignored for combined optical / digital zooms) / Iris Setting / Fine Tuning Values
      - 11111 (binary) = 31(decimal) = 1Fh
        - Max Values Display
    - Bit 5
      - 0 means this is an absolute position command
      - 1 means this is a relative position command
    - Bit 6 (not used yet)
    - Bit 7
      - 0 means get position information from the dome
      - 1 means set the positioning using the data that was sent

- o 4th Byte: Unit Types
  - Bits 0 & 1 (pan/tilt units)
    - AND with 03h(hex) to get the value to look at
      - o 00 : pan/tilt in motor counts (an arbitrary number)
      - o 01: pan/tilt in degrees
      - o 10 : pan/tilt in displayed video frames (only used for relative movement)
  - Bit 2 Zoom Combined / Separate
    - tells weather the zoom values are separated into optical and digital or combined into one value.
    - AND with 04h(hex) to see this bit
      - 0 means that the digital and optical zoom values are combined. It also means that zoom data is in magnification factor (x2, x23,x240, etc.)
      - 1 means that the optical and digital zoom portions are separate. Zoom data may be in either counts or magnification factor
  - Bit 3 Optical Zoom Units
    - And with 08h(hex) to see the value
      - 0 mean that the optical zoom is in magnification factor
      - 1 means that the optical zoom is in counts
    - Note: The digital zoom portion is always given in magnification factor.
  - Bit 4 & 5: Not used
  - Bit 6 Auto Focus Setting:
    - AND with 40h(hex) to see value
      - o 0 means that Auto Focus is turned OFF
      - 1 means that Auto Focus is turned ON
  - Bit 7 Auto Iris Setting:
    - AND with 80h(hex) to see value
      - o 0 means that Auto Iris is turned OFF
      - o 1 means that Auto Iris is turned ON
- o 5th through the next-to-last Byte (Data Bytes): Data to send to the dome for setting the various values for the command used in Byte 3, in the format specified in Byte 4.
- o Last byte: Checksum.

#### **Patterns**

You can define up to three patterns for each dome that can be stored into the dome's memory. Patterns are established by first sending the Define Pattern command (A0h, A1h, and A2h) to the dome. This puts the dome into a mode where it will record the movement commands.

**Note:** To maintain reproducible pattern accuracy, only the fixed speed (24°/sec) commands should be used. SpeedDome Ultra VII with flash version 1.05 and later will accept proportional speed command and convert them to fixed while programming pattern.

A dome can store up to a total of 99 movement commands in its memory for the three patterns. When defining a pattern, the on-screen display of the dome shows the remaining available memory.

Initially, all patterns default to the "Apple Peel" or spiral pattern. This pattern provides a view of the entire viewable area of the dome. This default pattern does not use dome memory space.

To indicate that pattern recording is finished, the Pattern End command (B8h) is sent to the dome. To review the new pattern, the Run New Pattern command (B3h) is sent to the dome. To replace the previous pattern with the new pattern, the New Pattern command (A3h) is sent to the dome.

To play patterns, the Run Pattern commands (B0h through B2h) are sent to the dome.

To clear a pattern and return to the default "Apple Peel" command, send the Clear Pattern command (CCh,07h) or the Clear Pattern combination command (A0h, A1h, or A2h) (8Eh) (B8h) (A3h) (8Fh).

# **QuickSet®**

QuickSet provides a simple method to add control and online help for future camera functions without updating the system controllers. The video system controller interface needs a special QuickSet button and a numeric keypad. Selecting the QuickSet without a previous numeric entry will cause the QuickSet command to be sent to the camera, triggering the camera to display a numbered menu list of current available special camera control functions (such as flip, peel, select day/night/auto IR mode, reset auto focus/iris, enter camera set up mode, toggle wide dynamic range mode, and etc.). The numbers on the displayed list are the currently assigned special function numbers. Entering a numeric value (1-255). followed by the QuickSet button, triggers the controller to send the special function command and the entered number to the camera. When the camera receives the special QuickSet command with a valid number, it will clear the menu from the screen, if it is being displayed, and will perform the function, weather the menu was previously displayed or not. When the function is complete the camera will resume normal operation.

Pressing the QuickSet button while the menu is being displayed, without a numeric entry, will clear the menu from the screen and continue normal operation. When in this QuickSet menu display mode, multiple screens of the menu can be viewed with page next/previous by using the focus far/near commands. See the following table:

#### **QuickSet Key Definitions**

| BUTTONS                       | ACTION                                                                            |
|-------------------------------|-----------------------------------------------------------------------------------|
| Quick Set (with #)            | Execute command #                                                                 |
| Quick Set (with no # or zero) | Toggle Menu between<br>displayed and not displayed<br>(no operation is performed) |
| Pan & Tilt                    | Moves Camera                                                                      |
| Focus (Far/Near)              | Pages next/previous                                                               |
| Iris (Open/Close)             | Iris (Open/Close)                                                                 |
| Zoom (Tele/Wide)              | Zoom (Tele/Wide)                                                                  |

This allows new functions to be implemented without needing to use cryptic function keys or multiple key combinations to obtain new and needed control codes. Since functions can be selected without the menu of functions being displayed first it will allow users to more quickly

select functions once they know the appropriate number. When the QuickSet menu is displayed normal camera control operation is maintained so that the ability to view this menu does not interfere with normal operation such as tracking suspects.

The QuickSet button can be an onscreen button in a graphical user interface or a hard key on a conventional keyboard controller. This will allow operation with any type of user interface as long as it has this QuickSet button.

There are two QuickSet commands implemented. One allows camera configuration functions to be listed on the QuickSet menu and performed. Another command provides for cases where the operator is not intended to have administrative permission to configure the camera, and it does not list or allow camera configuration. Camera configuration is the setting and saving of any parameters that can be password protected in the camera menus.

This command is new and is only available in SpeedDome Ultra VII flash version 1.06 and later.

# **Dome Control Examples**

In the following examples, all numerical values are in hexadecimal notation unless specified. To calculate the packet checksum, add together each packet byte and subtract the results it from 00.

#### Pan

To make a dome at address 07 **PAN RIGHT** at 10°/sec(Dec), send the following packet:

#### 07 C0 82 0A AD

To make a dome at address 07 **STOP**, send the following packet:

#### 07 83 76

When changing direction of movement, always send a **STOP** packet before you send the new direction change.

To make a dome at address 04 **PAN LEFT** while in pattern programming mode, send the following packet:

#### 04 81 7B

#### Tilt

To make a dome at address 05 **TILT DOWN** at 30°/sec(Dec), send the following packet:

#### 05 C0 85 1E 98

To make a dome at address 10(Dec) **STOP**, send the following packet:

#### 0A 86 70

When changing direction of movement, always send a **STOP** packet before you send the new direction change.

To make a dome at address 01 **TILT UP** while in pattern programming mode, send the following packet:

#### 01 84 7B

#### Set Outputs

To set dome address 03 outputs 2 and 3 **ON** and outputs 1 and 4 **OFF**, send the following packet:

#### 03 E6 17

#### Get Dome Position

When requesting a dome's position data, you must first tell all domes to suspend transmission. This is accomplished by sending the **Suspend Transmission (98)** command to broadcast address 40(Hex).

#### 40 98 28

To get the position data from dome address 08, send the following packet:

#### 08 A5 53

The position data response follows the syntax described in Table 6. Response Messages.

Once the controller has received the requested data, the controller should send a **Normal Transmission (99)** command to the broadcast address.

40 99 27

#### • Get Configuration Buffer

When requesting data from the dome's configuration buffer, you must first tell all domes to suspend transmission. This is accomplished by sending the **Suspend Transmission (98)** command to broadcast address 40(Hex).

#### 40 98 28

To get the flash version number and the Mnemonic data from the configuration buffer for dome address 03, send the following packet:

#### 03 C4 02 06 0C 25

The data response follows the syntax described in Table 6. Response Messages.

Once the controller has received requested data, it should send a **Normal Transmission (99)** command to the broadcast address.

40 99 27

#### **NP Relative Position Move in Degrees**

To make the dome at address 01 PAN RIGHT 90°, TILT DOWN 10°, and ZOOM IN 2X. Send:

#### 01 FA AC C1 0D BB A0 FE 79 60 00 02 57

Where:

01 = Address of dome

**FA** = NP Command

**AC** = Length, description, and control flags

Bits 0-4 = Number of bytes (12 = 01100 in binary), this means we are sending the pan/tilt/ and a combined zoom position move command.

Bits 5 = 1 for a relative command

Bit 6 = not used

Bit 7 = 1 for move to position

C1 = Data unit flags

Bits 0-1 = 01 pan/tilt in degrees

Bits 2 = 0 for combine zoom info

Bit 3-5 = not used for pan/tilt/zoom

Bit 6 = 1 Auto Focus Turned (left) ON

Bit 7 = 1 Auto Iris Turned (left) ON

**0D BB A0** = Pan  $(+90^{\circ})$  \* 10000 (900,000 decimal)

**FE 79 60** =  $-10^{\circ}$  Tilt (0 - (10 \* 10000) = -100,000 decimal)

**00 02 =** 2x combined zoom increase

57 = checksum

The dome response will be the absolute position information in the same format to confirm the command has been accepted.

#### NP Relative Position Move in Frames

To make the dome at address 01 PAN LEFT ½ FRAME, and TILT UP ONE FRAME Send:

01 FA AA C2 FF EC 78 00 27 10 C7

Where:

01 = Address of dome

FA = NP Command

AA = Length, description, and control

flags

Bits 0-4 = Number of bytes (10)

Bits 5 = 1 for a relative command

Bit 6 = not used

Bit 7 = 1 for move to position

C2 = Data unit flags

Bits 0-1 = 10 pan/tilt in % of frames

Bits 2-5 = not used for pan/tilt

Bit 6 = 1 Auto Focus ON

Bit 7 = 1 Auto Iris ON

**FF EC 78** = Pan - 50%= 0 - ( 0.5 \* 10000) = (-5,000 decimal)

**00 27 10** = Tilt + 100% Tilt = 1.0 \* 10000 = (+10,000 decimal)

C7 = checksum

The dome response will be the absolute position information in the same format to confirm the command has been accepted.

#### **NP Get the Current Position in Degrees**

To get the current position for pan and tilt in degrees from the dome at address 01 send:

01 FA 0A 01 FA

Where:

01 = Address of dome

FA = NP Command

**0A=** Length, description, and control flags

Bits 0-4 = Number of bytes (10)

Bits 5 = 0 for absolute position

Bit 6 = not used

Bit 7 = 0 for get position

01 = Data unit flags

Bits 0-1 = 01 pan/tilt in degrees

Bits 2 = 0 for combine zoom info

Bit 3-7 = not used for pan/tilt/zoom

**FA** = checksum

The dome response will be similar to:

01 FA 0A 01 08 CC FF FC A4 47 40 Where:

01 = Address of dome

FA = NP Command

**0A** = Length, description, and control flags

Bits 0-4 = Number of bytes (10)

Bits 5 = 0 for absolute position

Bit 6 = not used

Bit 7 = 0 for get position

**01** = Data unit flags

Bits 0-1 = 01 pan/tilt in degrees

Bits 2-5 = not used for pan/tilt

Bit 6 = 0 Auto Focus is ON

Bit 7 = 0 Auto Iris is ON

**08 CC FF** = Pan Position = 576767 decimal / 10000 = 57.6767 degrees

**FC A4 47** = Tilt Position (0-FC A4 47)/ 10000 = (0x03 45 61(in hex)) / 10000 = 214369 in decimal = 21.4369 degrees down

40 = checksum

To have the dome return to the same position at a latter time the data can be sent to the dome as a go to position command by changing bit 7 of byte 3 and recalculating the checksum to obtain:

01 FA 8A C1 08 CC FF FC A4 47 00

# **Combination Commands**

On older control systems, the combination of commands allows the operator to access new functions without requiring a system change to add new commands. Sending the combination of control commands, in the order indicated. accesses the functions listed here. SpeedDome Ultra V and subsequent products can access these functions with a single (CCh) command as shown in Table 3. Multiple-Byte Commands. These single commands are simpler, and they eliminate the possibility of missing data or errors causing incorrect operations to be performed.

**Reset Auto Iris and Resume Auto Focus:** Simultaneously press and hold IRIS OPEN and IRIS CLOSE keys. This restores the iris setpoint to the factory setting, and returns to Auto Focus after a manual focus operation.

1) Iris Open

| addr | 90 | sum |
|------|----|-----|
| addr | 91 | sum |
| addr | 92 | sum |

- 2) Iris Close 3) Iris Stop
- Pan 180° from Current Position "FLIP": Press and hold the FAST key and press the FASTEST key.

1) Fast 2) Fastest

| addi | ט  | Sum |
|------|----|-----|
| addr | 8E | sum |
| addr | 8F | sum |

- 3) Fast Stop
- Repeat Pattern: Press and hold the FASTER key and initiate a pattern. The pattern repeats until cancelled by any movement command.

1) Faster 2) Run Pattern

| addr                     | 9A | sum |  |  |
|--------------------------|----|-----|--|--|
| addr                     | Вх | sum |  |  |
| - 0.2 (Ev. 0 - Dottorn 1 |    |     |  |  |

3) Faster Stop

| X = 0-2 (EX. 0 = Pattern i |    |     |  |  |
|----------------------------|----|-----|--|--|
| addr                       | 9B | sum |  |  |

Clear pattern and reset to default "Apple Peel" pattern:

1) Define Pattern

2) Fastest 3) Pattern End 4) New Pattern 5) Fast Stop

| addr  | Α0 | sum |
|-------|----|-----|
|       | or |     |
|       | A1 |     |
|       | or |     |
|       | A2 |     |
|       |    |     |
| addr  | 8E | sum |
| addr  | В8 | sum |
| 1 - 1 | 40 |     |
| addr  | A3 | sum |
| addr  | 8F | sum |

Manually activating or deactivating the IR **mode:** This allows the user to change between color (day) and B&W (night) modes with the day/night cameras.

| 1) Iris Open  | addr | 90 | sum |
|---------------|------|----|-----|
| 2) Focus Far  | addr | 88 | sum |
| 3) Focus Near | addr | 87 | sum |

Enter Dome Menu Mode: Start on-screen configuration mode and display the menu on the video display.

1) Iris Open

2) Focus

3) Zoom Out

| addr | 90 | sum |
|------|----|-----|
| addr | 87 | sum |
|      | or |     |
|      | 88 |     |
| addr | 8B | sum |

Exit the Dome Menu Mode: Quick exit the onscreen configuration menu mode and save the changes.

1) Iris Close

2) Focus

| addr | 91       | sum |
|------|----------|-----|
| addr | 87<br>or | sum |
|      | 88       |     |

Reset the Dome: Press and hold the FASTER key and, in sequence, press and hold the ZOOM OUT, FOCUS FAR, and IRIS OPEN keys.

1) Faster 2) Zoom Out

| addr | 9A | sum |
|------|----|-----|
| addr | 8B | sum |
| addr | 88 | sum |
| addr | 90 | sum |

- 3) Focus Far 4) Iris Open
- Increase V-Phase Delay: Press and hold the FASTER key and press the IRIS OPEN key. The IRIS STOP command Table 2. Standard 3byte Commands stops the Phase increase/decrease.

1) Faster 2) Iris Open

| addr | 9A | sum |
|------|----|-----|
| addr | 90 | sum |

3) V-Phase will slowly increase delay until...

4) Iris Stop 5) Faster Stop

| addr | 92 | sum |
|------|----|-----|
| addr | 9B | sum |

 Decrease V-Phase Delay: Press and hold the FASTER key and press the IRIS CLOSE key. The IRIS STOP command stops the Phase increase/decrease.

| 1) Faster                               | addr | 9A | sum |
|-----------------------------------------|------|----|-----|
| 2) Iris Close                           | addr | 91 | sum |
| 3) V-Phase will slowly decrease delay u |      |    |     |

4) Iris Stop

5) Faster Stop

|      |    | ,   |
|------|----|-----|
| addr | 92 | sum |
| addr | 9B | sum |

# **Dome Configuration Menu**

The dome configuration utility provides a text overlay menu for setting the camera dome features. The utility provides settings relating to camera functions, alarms, text display, privacy zones, directional indicators, and password protection. Some items supplement similar features that may be available through the controller.

Access the menu with a single Enter Dome Menu (CCh 01h) command as shown in Table 3. Multiple-Byte Commands, or with a keystroke combination command.

The following type of menu appears on the monitor (example of SpeedDome Ultra V menu):

#### **Dome Configuration Menu**

Pan / Tilt / Zoom / Shutter Opts Camera / Lens Functions Alarms / Areas / Home / PZ On-screen Text Display Language / Password

Reset to Factory Settings
Quit without Saving
Exit and Save Changes

Once the Dome Configuration Menu is displayed, you can select a menu item, then modify the settings you want to change. The controls used with the utility are Pan/Tilt (Tracker Ball or Joystick), Focus Near, Focus Far, Zoom In (Zoom Tele), Zoom Out (Zoom Wide), Iris Open, and Iris Close. For combination keystrokes, press and hold each button in sequence, then release it.

The following table summarizes the controller commands used with the configuration utility.

These functions are performed by the appropriate commands shown in Table 2. Standard 3-byte Commands.

#### **Menu Control Commands**

| If you want to                                                                          | Use       |
|-----------------------------------------------------------------------------------------|-----------|
| Move the highlight bar                                                                  | Pan/Tilt  |
| Select the highlighted item on the screen                                               | Focus Far |
| Increase the value of the selected setting or displays the next choice for the setting  | Zoom In   |
| Decrease the value of the selected field, or display the previous choice for the field. | Zoom Out  |
| During naming, move the cursor to the right of the current character in the name        | Zoom In   |
| During naming, move the cursor to the left of the current character in the name.        | Zoom Out  |

**Note:** Where no specific *Focus* button is listed, either *Focus Near* or *Focus Far* may be used. Where no specific *Zoom* button is listed, either *Zoom In* or *Zoom Out* may be used.

# Dome to Controller Communications

When a dome sends either an asynchronous message or requested dome position data in response to (A5), it expects the controller to acknowledge that transmission by sending a CONSOLE ACK (97) back to the sending dome. The following is the format for the CONSOLE ACK message:

| Dome Address | ACK = 97h (151d) | Checksum |
|--------------|------------------|----------|
|--------------|------------------|----------|

If this CONSOLE ACK is not received by the sending dome within 50 milliseconds the dome will retry twice and then give up.

# **Asynchronous Messages**

When appropriate, the dome will send messages listed in Table 5. Asynchronous Messages.

Upon power-up or reset, the dome On Air status is reset. It can be set or reset by the On Air or On Air Reset command. This status is used for the Boundary Crossing messages.

**Table 5. Asynchronous Messages** 

| Response<br>Code | Description of                                                                                                    |
|------------------|----------------------------------------------------------------------------------------------------|
| Dx               | Dome Asynchronous Messages  Dome alarm (sent by dome if its input switches change state)  Dxx is low nibble  bit 0 = alarm input 0  bit 1 = alarm input 1  bit 2 = alarm input 2  bit 3 = alarm input 3  1 = normal (open)  0 = alarm (closed)  1 is the normal state upon power-up or reset. A menu option of the dome allows inputs to be setup |
| Bx               | as normal closed (0 = open, 1 = closed)  Boundary crossing (sent by dome if pan boundary                                                                                                    |
|                  | was crossed and "on-the-air" status is true (being watched)) Bxx is low nibble x=0: boundary crossing 1 occurred x=1: boundary crossing 2 occurred x=2: boundary crossing 3 occurred x=3: boundary crossing 4 occurred.                                                                                                    |
| B4               | Boundary confusion (sent by dome if problem defining boundaries)                                                                                                    |
| B5               | Pattern done (sent by dome when it completes a pattern)                                                                                                    |
| C1               | Dome powered up (sent by dome to indicate it has powered up and is on-line)                                                                                                    |

The format for the asynchronous messages is the standard 3-byte format:

| Dome Address | Message Code | Checksum |
|--------------|--------------|----------|
|--------------|--------------|----------|

A CONSOLE ACK from the controller is expected as described at the start of this section.

## **Dome Response Messages**

As shown in Figure 1. 3-Byte Format most dome commands are for control and are acknowledged with a single address byte response. Commands that request information from the dome are acknowledged by the requested data. The only exception is the **REQUEST DOME POSITION** (A5) command. This command is first acknowledged with the standard ACK and then the dome sends the response indicated in Table 6. Response Messages. This table defines the syntax of the response for the commands that do request information. The format for these response packets is:

| Dome Address | 1 – N Data Bytes | Checksum |
|--------------|------------------|----------|
|--------------|------------------|----------|

As shown in Table 2. Standard 3-byte Commands, some controller commands are responded to with a data packet. Table 6. Response Messages, lists these data responses and provides examples. They are in similar format to the other commands.

Table 6. Response Messages

| Controller Command<br>Description       | Controller Command<br>Code (Hex) | Example Response for Dome 1                                                                                                    |                                                                              |
|-----------------------------------------|----------------------------------|----------------------------------------------------------------------------------------------------|------------------------------------------------------------------------------|
| Request<br>Dome<br>Type                 | 94                               | F5                                                                                                    | 01, f5, 0A                                                                   |
| Request<br>status of<br>alarm<br>inputs | 95                               | Ox x = low nibble bit 0 = alarm input 0 bit 1 = alarm input 1 bit 1 = alarm input 2 bit 2 = alarm input 3 1 = normal (open) 0 = alarm (closed) 1 is the normal state upon power-up or reset. A menu option of the dome allows inputs to be setup as normal closed (0 = open, 1 = closed).                                                                                                    | 01,00,<br>FF                                                                 |
| Request<br>dome<br>position             | A5                               | ACK (dome address) followed by a momentary pause to retrieve the data before the following message:  byte 1 = dome address byte 2 = iris offset byte 3 = digital zoom limit byte 4 & 5 = Tilf position byte 6 & 7 = zoom position byte 8 & 9 = digital zoom byte 10 & 11 = pan Position byte 12 = checksum  Note: The fields are in different positions in the Goto Position command.  Dome expects ACK from controller or dome tries twice more. | 01<br>pause<br>01, 80,<br>15, 41,<br>33, 10,<br>DC, 00,<br>00, 6C,<br>B4, EA |
| Get<br>configu-<br>ration<br>buffer     | C4                               | byte 1 = dome address<br>byte 2 = command C4<br>byte 3 = byte count<br>byte 4 thru (3+BC) = Data<br>last byte = checksum.                                                                                                    | 01,<br>C4,<br>06,<br>07, 10,<br>01, 47,<br>01, 03,<br>D2                     |

| Controller Command<br>Description                | Controller Command<br>Code (Hex) | Example Response Message for Dome 1                                                                                                    |                                                                                  |
|--------------------------------------------------|----------------------------------|----------------------------------------------------------------------------------------------------|----------------------------------------------------------------------------------|
| Response<br>to<br>Software<br>Version<br>Request | C9                               | byte 1 = dome address byte 2 = command C9 byte 3 = byte count 06 Byte 4 = firmware prefix typically 07 01 or 07 10 Byte 5 = identifies the firmware series Byte 6 = firmware version #, 01 00 is version 1.00 Byte 7 = checksum The example shown is for | 01,C9,<br>06,07,<br>10,01,<br>47,01,<br>00,D0<br>see<br>example                  |
| Response<br>to Get<br>Pattern<br>Size            | CC<br>06                         | firmware part number of 0710-0147-0100  Byte 1 = dome address Byte 2 = command CC Byte 3 = 06 Byte 4 = pattern 1 size (0-99) Byte 5 = pattern 2 size (0-99) Byte 6 = pattern 3 size (0-99)                                                               | 01,CC,<br>06,22,<br>00,00,<br>0B                                                 |
| Response<br>To<br>Network<br>Go To<br>Position   | FA<br>>7F                        | Byte 7 = checksum  The dome response will be the absolute position information in the same format to confirm the command has been accepted.                                                                                                    | 01,FA,<br>8C,01,<br>0D,BB,<br>A0,FE,<br>79,60<br>,00,08,<br>31<br>see<br>example |

|                                   |                                  |                                                                                                    | 1                                                                               |
|-----------------------------------|----------------------------------|----------------------------------------------------------------------------------------------------|---------------------------------------------------------------------------------|
| Controller Command<br>Description | Controller Command<br>Code (Hex) | Response Data                                                                                                    | Example Response<br>Message for Dome 1                                          |
| Response To Network Get Position  | FA<br><7F                        | Byte 1 = dome address Byte 2 = command FA Byte 3 = length & control bit 0 - 4 = length 00000 = minimum size 01100 = pan, tilt, zoom 01110 = p, t, z, focus, iris 10011 = p, t, z, f, I, speed 11111 = maximum size bit 5 = 0 (absolute) bit 6 = 0 (reserved) bit 7 = 0 get position Byte 4 = data unit flags bit 0 - 1 = length 00 = pan & tilt in motor counts 01 = pan & tilt in frames 11 = reserved bit 2 = digital & optical zoom 1 = separate 0 = combine bit 3 = 0 (reserved) bit 4 = focus data 1 = focal distance 0 = counts bit 5 = iris data 1 = f-stops 0 = counts bit 6 = auto focus 1 = on 0 = off bit 7 = auto iris 1 = on 0 = off Byte 5,6,7 = pan position Byte 8,9,10 = tilt position Byte 12 = digital zoom Byte 13,14 = focus high Byte 15,16 = iris high Byte 17,18 = pan speed to position Byte 21,22 = zoom speed to position Byte 21,22 = zoom speed to position Byte 21,22 = zoom speed to position Byte 21,22 = zoom speed to position Byte 21,22 = zoom speed to position Byte 2 = checksum | 01,FA,<br>0C,01,<br>0D,BB,<br>A0,FE<br>79,60,<br>00,08,<br>B1<br>see<br>example |

# **Configuration Buffer**

The dome maintains a buffer that provides manufacturing data for reference. This data can be accessed by the **Get Configuration Buffer (C4)** command. Table 7. Configuration Buffer Definitions, lists the data that can be accessed in this buffer.

The following is the format for getting data from the configuration buffer:

| Dome Address | C4 02 XX BC                           | Checksum |
|--------------|---------------------------------------|----------|
|              | XX = buffer offset<br>BC = Byte count |          |

The response from the dome takes the following format:

| Dome Address | C4 BC 1-BC bytes | Checksum |
|--------------|------------------|----------|
|              | BC = Byte count  |          |

#### An example:

If the dome is an SpeedDome Ultra VII with firmware version 1.03 and the controller sends the command 01 C4 02 06 0E 25, dome 1 will send back:

01 C4 06 07 10 01 47 01 03 53 44 55 20 37 20 00 41 2E

#### Where:

**01** = Address of responding dome

C4 = Command that was sent

06 = Byte count to follow

07 10 01 47 01 03 = Flash version data

53 44 55 20 37 20 = Mnemonic in ASCII

**00 41** = Device type code

2E = checksum

Table 8. Product Information provides a list of mnemonics, device type codes, and flash version numbers for the many different products.

Table 7. Configuration Buffer Definitions

| Offset    | Name                             | Length | Description                                                                                                    |
|-----------|----------------------------------|--------|----------------------------------------------------------------------------------------------------|
| 0         | Boot loader<br>number            | 6      | Packed BCD digits<br>of the boot loader<br>program code. The<br>last four digits<br>represent the<br>software version<br>number (i.e. 0102<br>represents version<br>1.02)             |
| 6<br>6h   | Flash<br>version<br>number       | 6      | Packed BCD digits<br>of the programmed<br>FLASH IC part<br>number. The last<br>four digits represent<br>the software version<br>number (i.e. 0102<br>represents version<br>1.02)      |
| 12<br>0Ch | Mnemonic                         | 6      | A six ASCII character abbreviation of the dome product for use in identifying the type of dome on system configuration screens and other display purposes.                            |
| 18<br>12h | Device type code                 | 2      | Packed BCD digits of a device type code that identifies the hardware PCB. It is used to assure only correct software is loaded and for other software configuration management tasks. |
| 20<br>14h | Device type<br>code<br>extension | 2      | Packed BCD digits of a device type code extension for factory configuration info.                                                                                                    |
| 22<br>16h | Device serial number             | 10     | Packed BCD digits of the 20 digit manufacturing serial number.                                                                                                    |
| 32<br>20h | Date of manufacture              | 3      | Packed BCD digits of the manufacturing date MM/DD/YY                                                                                                    |

**Table 8. Product Information** 

| Device                    | Mnemonic | Device<br>Type<br>Code | Flash Version<br>Number |
|---------------------------|----------|------------------------|-------------------------|
| Viewer                    | VW1      | 0037                   | 0710-0156-0102          |
| SpeedDome<br>Optima       | SDO 1    | 2233                   | 0701-2843-0109          |
| SpeedDome<br>Ultra VII    | SDU 7    | 0041                   | 0710-0147-0107          |
| SpeedDome<br>Ultra VI     | SDU 6    | 2477                   | 0701-4008-0103*         |
| SpeedDome<br>Ultra LT     | SLT      | 2283                   | 0701-4009-0100          |
| SpeedDome<br>Ultra V      | SDU 5    | 2283                   | 0701-2507-0307          |
| SpeedDome<br>Ultra IV     | SDU 4    | 2283                   | 0701-2507-0307          |
| SpeedDome<br>Ultra III    | SDU 3    | 2283                   | 0701-2507-0307          |
| SpeedDome<br>Ultra II     | None     | 2287                   | 0701-2315-0307          |
| SpeedDome<br>Ultra        | None     | 1036                   | 0701-2315-0209          |
| SensorTrac                | None     | 3333                   | 0701-4003-2512          |
| SpeedDome<br>LT           | None     | 1326                   | 0701-2489-0102          |
| SpeedDome<br>2000 ES      | None     | 0430                   | 0701-0082-0200          |
| SpeedDome<br>Unicard Snet | None     | 0760                   | 0701-0081-0316          |
| SpeedDome                 | None     | 0428                   | 0701-0006-0630          |

<sup>\*</sup> SpeedDome Ultra VI can accept the SpeedDome Ultra VII larger memory integrated circuit and code.

## **Definitions**

Area Programmed start and end points of the

dome's field of view around its pan axis. Each area is a part of a circular viewing area that extends around the dome. The

areas can be different sizes.

Boundary A separation between areas.

Flip To instantaneously rotate the SpeedDome

180° in the opposite direction of where it is currently pointing. This is achieved by pressing a button on the controller (i.e.,

Touch Tracker).

Focus The process of adjusting the clarity of a

scene or an object, as seen through a

camera.

Input A connection point on a system

component that enables the system to

monitor input devices.

Input A hardware component that provides an device electrical signal to indicate the state of a

electrical signal to indicate the state of a device. Typical input devices include door contacts, motion detectors and smoke

detectors.

Iris The camera component that determines

how much light enters the camera. By adjusting the iris, you can adjust the brightness and darkness of the video on

the monitor.

AC power line. When line lock is enabled, it prevents vertical video rolling when switching multiple cameras to a single monitor. If text appears slightly tinted on color monitors, disabling the line lock may

prevent this problem.

Output A connection point on a hardware

component that enables the system to

control output devices.

Pan Side-to-side camera movement.

Pattern A sequential series of pan, tilt, zoom, and

focus movements from a single programmable dome. You "teach" the dome a combination of these movements that can be replayed automatically.

View A programmed video scene, based on a

specific pan, tilt, zoom, and focus setting that can be recalled automatically. Also

called a preset or target.

Tilt Up and down camera movement.

Zoom To adjust the magnification of the camera

lens to make an object appear closer (larger) or farther away (smaller).

### **Boundaries**

The Define Boundary, Mark Boundary, On Air, and On Air Reset commands (9Ch through 9Fh) support the Boundary feature of the SpeedDome Ultra series of domes. They are not necessary if this feature is not used, or if the internal boundary feature supported by the dome configuration Utility Menu is used instead of the external controller text overlay boundary feature.

Upon power-up or reset, the dome ON AIR status is reset. This prevents the dome from sending boundary crossing information to the controller when it is not the controlled dome. When a controller selects a dome it sends ON AIR (9E). This allows the dome to send boundary crossing information to the controller. When the controller switches to another dome, it sends an ON AIR RESET (9F) to the selected dome. This prevents the deselected dome from sending boundary data and interfering with the selected dome.

To establish the boundaries, the Define Boundary command (9Ch) is sent to the dome, followed by PAN RIGHT movement commands to position the dome at the boundaries. The Mark Boundary command (9Dh) is sent when the dome is pointing at each of the four boundaries. To change boundary positions the process is started over with the Define Boundary command. If a boundary is not to the right of the previous boundary, or the fourth boundary overlaps the first boundary, the dome will issue a boundary confusion (B4) message. The dome will issue the boundary crossed message (B0 – B3) if the dome has been set on the air (9E).

When the dome's On Air status (9Eh) is set, it will asynchronously transmit the Boundary Crossing response (see Table 5. Asynchronous Messages) when a boundary is crossed.

## **Declarations**

Thank you for using American Dynamics products. We support our products through an extensive and worldwide network of dealers. The dealer, through whom you originally purchased this product, is your point of contact if you have a need for service or support. Our dealers are fully empowered to provide the very best in customer service and support. Dealers should contact American Dynamics at 8005076268 or 5619126259 or on the web at

http://www.americandynamics.net/.

**WARRANTY DISCLAIMER:** Sensormatic Electronics Corporation makes no representation or warranty with respect to the contents hereof and specifically disclaims any implied warranties of merchantability or fitness for any particular purpose.

**NOTICE:** The information in this manual was current when published. The manufacturer reserves the right to revise and improve its products. All specifications are therefore subject to change without notice.

**LIMITED RIGHTS NOTICE:** For units of the Department of Defense, all documentation and manuals were developed at private expense and no part of it was developed using Government Funds. The restrictions governing the use and disclosure of technical data marked with this legend are set forth in the definition of "limited rights" in paragraph (a) (15) of the clause of DFARS 252.227.7013. Unpublished - rights reserved under the Copyright Laws of the United States.

**TRADEMARK NOTICE:** SpeedDome, SpeedDome Optima, American Dynamics and Sensormatic are trademarks or registered trademarks of Sensormatic Electronics Corporation. Other product names mentioned herein may be trademarks or registered trademarks of Sensormatic or other companies.

**COPYRIGHT:** Under copyright laws, the contents of this manual may not be copied, photocopied, reproduced, translated or reduced to any electronic medium or machine-readable form, in whole or in part, without prior written consent of Sensormatic Electronics.

SS/CSD 10/2003